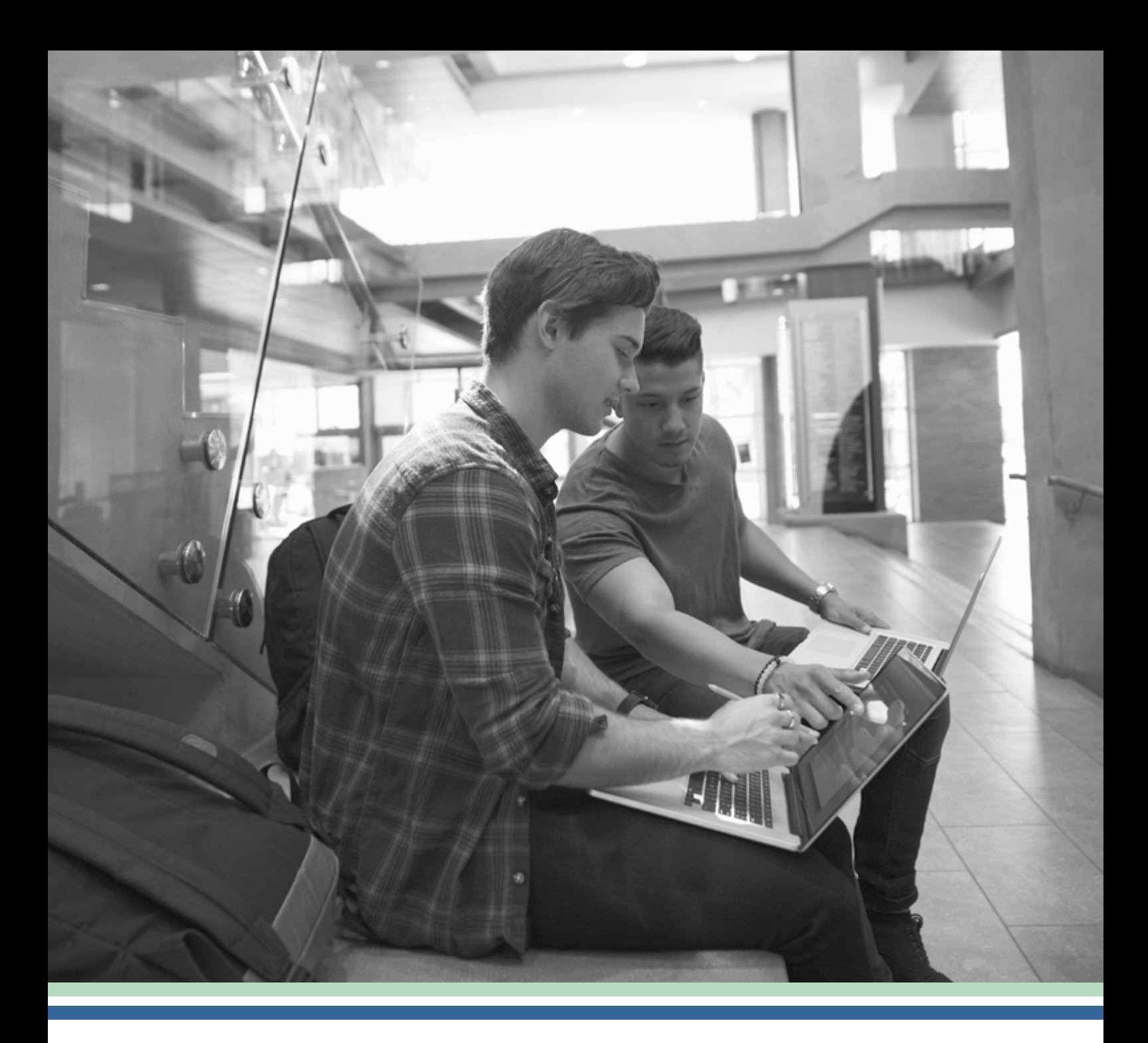

## **Digitaal toegankelijk lesgeven, hoe pak je dat aan?**

Tips voor docenten

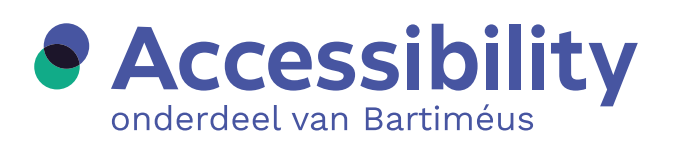

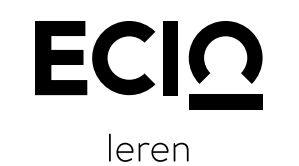

zonder belemmering

## $\mathcal{L}^{\text{max}}_{\text{max}}$ **Inhoud**

 $\mathcal{L}^{\text{max}}$ 

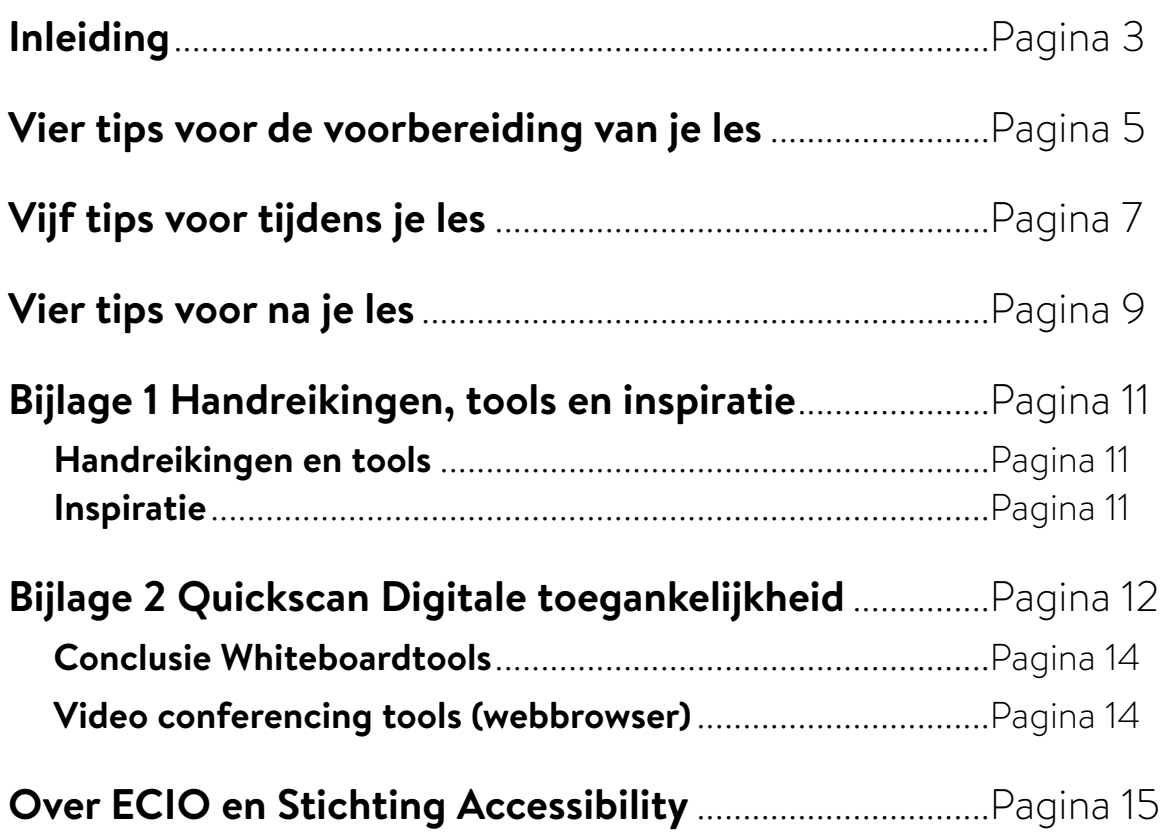

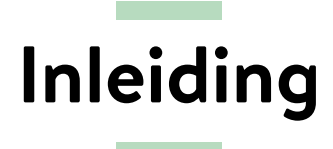

<span id="page-2-0"></span>Online onderwijs is door de coronacrisis in een stroomversnelling gekomen. Het biedt goede mogelijkheden voor flexibilisering. Veel studenten geven aan blij te zijn met de mogelijkheid om bijvoorbeeld colleges terug te kunnen kijken. Maar wat komt er allemaal kijken bij de toegankelijkheid van online onderwijs? En ook binnen het fysieke onderwijs is digitale toegankelijkheid van belang.

Deze handreiking geeft docenten handvatten voor het verbeteren van de digitale toegankelijkheid. Met tips ter voorbereiding, uitvoering en afsluiting van de les. Met voorbeelden ter inspiratie. Deze handreiking is samengesteld door ECIO en Stichting Accessibility.

### **Een korte begripsverheldering**

Digitaal onderwijs is niet per se gelijk aan digitaal toegankelijk onderwijs. En andersom kun je bij fysiek onderwijs in een ruimte met studenten ook te maken hebben met digitale toegankelijkheid. Als je tijdens een fysiek college bijvoorbeeld een filmpje laat zien dat niet ondertiteld is, is dit niet digitaal toegankelijk. Digitaal toegankelijk lesgeven, gaat zowel over online als fysiek lesgeven, waarbij je digitale hulpmiddelen inzet.

### **[Wat is digitale toegankelijkheid?](https://ecio.nl/themas-inclusief-onderwijs/digitale-toegankelijkheid/)**

Onder digitale toegankelijkheid verstaan we de vindbaarheid, bruikbaarheid en gebruiksvriendelijkheid van digitale informatie en diensten voor iedereen. In het onderwijs gaat het dan met name over websites, digitale leeromgevingen en studie-informatiesystemen. Steeds meer informatie en diensten, zoals roosters, cijfers, nieuws, readers, tentameninschrijvingen, presentaties enzovoort zijn tegenwoordig (uitsluitend) via internet, intranet en apps te vinden.

Digitale toegankelijkheid is noodzakelijk voor studenten met een ondersteuningsvraag. Als documenten niet toegankelijk zijn, kunnen studenten met voorleessoftware deze niet lezen. Als colleges niet zijn ondertiteld, kunnen studenten met een gehoorbeperking deze niet goed volgen. Tegelijkertijd is het voor alle studenten bijvoorbeeld prettig dat ze colleges ondertiteld kunnen terugkijken. Eigenlijk hebben alle studenten baat bij digitaal toegankelijk onderwijs: 'What works for few, works for all.'

Bekijk ook andere handreikingen over digitaal toegankelijk onderwijsleermateriaal op **[www.ecio.nl](http://www.ecio.nl)**. Zie voor een overzicht bijlage 1.

### **Waarom zou ik mij als docent druk maken over digitale toegankelijkheid?**

Onderwijs moet voor iedere student toegankelijk zijn. Dat is geen vanzelfsprekendheid. Als onderwijsinstelling ben je verplicht om te zorgen voor digitale toegankelijkheid. Dit betekent dat alle studenten gebruik moeten kunnen maken van digitale onderwijs-/ communicatiemiddelen. Deze verplichtingen zijn in wetten en bijvoorbeeld het **[VN-Verdrag](https://ecio.nl/vn-verdrag-hoe-implementeer-je-dat-in-je-onderwijsorganisatie/)** inzake personen met een handicap, vastgelegd. Raadpleeg het overzicht van de verschillende **[wettelijke kaders](https://ecio.nl/wettelijke-kaders-voor-toegankelijk-onderwijs/)** voor toegankelijk onderwijs.

Bied jij je lesmateriaal digitaal aan? Maak je gebruik van video's, afbeeldingen, grafieken, PowerPointpresentaties? Wat als je een student in je klas of college hebt met een visuele of auditieve beperking? Of een student die (al dan niet tijdelijk) de muis van de computer niet kan bedienen? Hebben deze studenten dan écht toegang tot wat jij hen aanbiedt?

Speel de **[Accessibility Game](https://accessibility-game.netlify.app/)**. Hiermee ervaar je zelf hoe het is om een computer, tablet of telefoon te gebruiken met een functiebeperking.

### **Maak nu zélf werk van digitaal toegankelijk lesgeven!**

Door digitaal toegankelijk les te geven, zorg je ervoor dat iedereen jouw onderwijs kan volgen. Het zorgt ervoor dat studenten beter kunnen studeren en draagt bij aan een duurzame relatie tussen docenten en studenten.

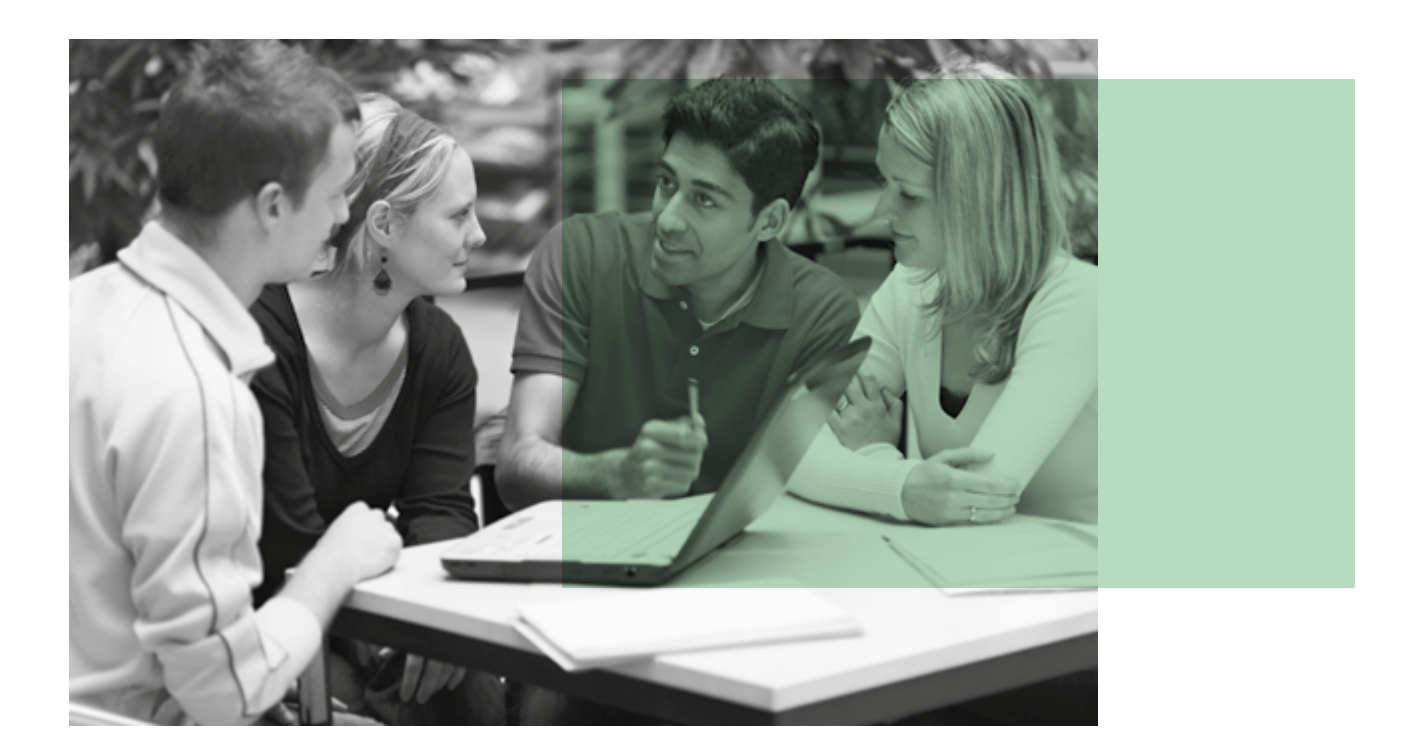

## <span id="page-4-0"></span>**Vier tips voor de voorbereiding van je les**

*"Ik kan niet in één oogopslag zien welk onderdeel van een tekst relevant is om te lezen. Daarom is het voor mij handig als ik goed door mijn readers kan navigeren en kopjes en 'lees meer' links al langs-springend kan lezen. Zo kan ik ook bij de relevante alinea starten." Nanne, studente Dierwetenschappen*

### **1. Zorg dat je lesmateriaal digitaal toegankelijk is. Maak je documenten toegankelijk voor voorleessoftware.**

Lees het artikel **[Digitale toegankelijkheid: quick wins voor docenten.](https://ecio.nl/digitale-toegankelijkheid-quick-wins-voor-docenten/)**

Zorg voor ondertiteling bij audiovisuele communicatie.

- F. Gebruik de **[factsheet Ondertiteling van lesmaterialen](https://ecio.nl/publicaties/factsheet-ondertiteling-van-lesmaterialen/)**.
- Lees ter inspiratie het **[onderzoek van de Hogeschool Arnhem Nijmegen](https://ecio.nl/publicaties/han-verkenning-ondersteunende-tools-bij-gehoorbeperking-voor-onderwijs-en-werken-op-afstand/)** over hun zoektocht naar live ondertitelingssoftware.

### **2. Neem toegankelijkheid mee in je keuze voor digitale programma's/tools.**

- Wees je bewust van de mogelijkheden van de videoconferentietools die je gebruikt tijdens online lessen.
- Lees de **[blog van Stichting Accessibility over toegankelijke videoconferentietools](https://www.accessibility.nl/blog/hoe-toegankelijk-zijn-videoconferentie-tools)  [Zoom, Hangouts en MS Teams.](https://www.accessibility.nl/blog/hoe-toegankelijk-zijn-videoconferentie-tools)**

Kies bij het inzetten van ondersteunende tools voor toegankelijke programma's.

- Zie bijlage 2 voor de uitkomsten van een quickscan van de tools Padlet, Mural, Miro, Kahoot, Socrative en Mentimeter uitgevoerd door St. Accessibility.
- Mentimeter blijkt het meest toegankelijk, maar niet volledig. Bijvoorbeeld de wordcloud moet op een andere manier worden gecommuniceerd voor bijvoorbeeld gebruikers met een visuele beperking. Zolang deze functies nog niet geïmplementeerd zijn, moet je als docent hiermee assisteren.

### **3. Neem je les op en stel de video met ondertiteling beschikbaar.**

Een grote groep studenten heeft baat bij opnames en ondertiteling. Zij hebben bijvoorbeeld meer flexibiliteit nodig vanwege zorgafspraken, moeten (meer) pauzeren tijdens de les en werken met een schermlezer voor meer focus, beperken van reistijd vanwege een energiebeperking, mogelijkheid tot het terugkijken van opnames enzovoort.

### **Bereid je voor met de volgende vragen:**

- F. Hoe neem je je les op (online en fysiek)?
- **Ta** Hoe stel je de les later beschikbaar? Denk ook aan ondertiteling.
- F. Kunnen mensen het later terugkijken? Hoe?

### **Tips:**

- Visueel: zorg voor audiodescriptie.  $\mathcal{L}_{\mathcal{A}}$
- **Auditief: zorg voor ondertiteling.**
- Gebruik hyperlinks als verwijzing naar online materiaal dat tijdens les gebruikt wordt, zodat studenten mee kunnen lezen.
- **Zorg voor voldoende kleurcontrast.**
- **Zorg voor een rustige achtergrond/omgeving.**
- Breng degene die spreekt duidelijk in beeld (voor eventueel liplezen). Lukt dit niet, dan is ondertiteling nog belangrijker.
- Maak eventueel gebruik van **[Scribit](https://scribit.pro/)**. Met Scribit kunnen organisaties hun video's voorzien van audiodescriptie, ondertiteling én een tekstversie van de video.

### **4. Zorg vooraf voor heldere communicatie richting studenten.**

- Deel je lesmateriaal vooraf. Studenten kunnen zich dan goed voorbereiden. Vooral voor studenten die voorleessoftware gebruiken (maar ook hier geldt weer; voor alle studenten) is het fijn om vooraf door de stof te kunnen bladeren, zodat ze tijdens de les het tempo beter kunnen bijhouden.
- Hoe stel je je lesmateriaal beschikbaar? Denk bij je keuze na over de toegankelijkheid. Kan iedereen er makkelijk bij?
- **Laat studenten weten dat zij altijd hun wensen of ondersteuningsbehoefte rondom** digitale toegankelijkheid kunnen aangeven. Onthoud dit per klas, zodat de student er niet iedere keer om hoeft te vragen. Veel studenten geven aan dat docenten hun ondersteuningsbehoefte vergeten. Het is handig om reminders te noteren in je agenda (op het moment dat toegankelijkheid nog niet in je routine zit). Bijvoorbeeld een week voor elke les: heb ik de PowerPoint al toegestuurd naar mijn studenten? Of: note to self, student x heeft gevraagd om voorziening x tijdens mijn les. Hierbij is het ook belangrijk om rekening te houden met de privacy en gevoeligheid van deze informatie. Uitgebreid ingaan op een ondersteuningsbehoefte tijdens de les ('o ja, jij zou in deze les inderdaad gebruik maken van [voorziening x], dat is waar ook! Vanwege je beperking, toch?') brengt de student in een ongemakkelijke positie.

# <span id="page-6-0"></span>**Vijf tips voor tijdens je les**

*"Voor een dove student zoals ik moet alles wat via geluid wordt gecommuniceerd, ook op een andere manier weergegeven worden. Bij video's bijvoorbeeld via ondertiteling. Ik kreeg studiemateriaal doorgestuurd. Allemaal filmpjes waar ik niets aan had. Toen ik om een transcript vroeg, vertelde mijn docent dat die er niet was. Dat begrijp ik niet: die docent heeft de filmpjes gemaakt en ingesproken, dat doet hij toch niet uit zijn blote hoofd?" Gerold, student*

### **1. Kies bewust voor camera's aan of uit tijdens online lessen.**

- Om goed les te kunnen geven is interactie belangrijk. Veelal is dat het makkelijkste wanneer je elkaar kunt zien en horen. Zowel voor de docent, als voor de student. Dat pleit ervoor om als uitgangspunt 'camera aan' te nemen. Toch zijn er ook redenen om de camera juist uit te zetten. Er zijn studenten die juist de camera uitzetten om zich bijvoorbeeld beter te kunnen concentreren. Voor slechtziende studenten is het beter als er één spreker groot in beeld is (ook als er een student spreekt). Ook voor dove studenten is dat prettig om eventueel te kunnen liplezen.
- De voor- en nadelen zijn voor iedereen verschillend. Ook hier is het dus van belang dat je vooraf in je communicatie aangeeft dat studenten hun ondersteuningsbehoefte bij jou kunnen aangeven.

### **2. Maak contact.**

Hoe zorg je voor interactie tijdens online bijeenkomsten? Hoe maak je contact/hoe zorg je ervoor dat iedereen zich gezien voelt?

### **Leestips:**

- **[Overzichtsartikel Effectief afstandsonderwijs. Inspectie van het onderwijs](https://www.onderwijsinspectie.nl/documenten/publicaties/2020/12/24/effectief-afstandsonderwijs)**   $\mathcal{L}^{\mathcal{L}}$ **[\(herziene versie 2021\).](https://www.onderwijsinspectie.nl/documenten/publicaties/2020/12/24/effectief-afstandsonderwijs)**
- $\mathcal{L}_{\mathcal{A}}$ **[Artikel Interactie in het digitale klaslokaal. \(SURF, april 2020\)](https://communities.surf.nl/artikel/interactie-in-het-digitale-klaslokaal).**
- **[Artikel Hoe maak je online onderwijs sociaal. \(ScienceGuide, april 2020](https://www.scienceguide.nl/2020/04/hoe-maak-je-online-onderwijs-sociaal/)).**
- **[Artikel Kleren aan, camera aan, en allemaal meedoen: tips voor hybride onderwijs.](https://www.scienceguide.nl/2020/11/kleren-aan-camera-aan-en-allemaal-meedoen-tips-voor-hybride-onderwijs/)  [\(ScienceGuide, november 2020\).](https://www.scienceguide.nl/2020/11/kleren-aan-camera-aan-en-allemaal-meedoen-tips-voor-hybride-onderwijs/)**
- **[Interactie in een online klaslokaal, een aanpak in 4 stappen. \(HU teaching & learning](https://husite.nl/tln/online-beroepsonderwijs/interactie-in-een-online-klaslokaal-een-aanpak-in-4-stappen/)  The State [netwerk, Hogeschool Utrecht\).](https://husite.nl/tln/online-beroepsonderwijs/interactie-in-een-online-klaslokaal-een-aanpak-in-4-stappen/)**

### **3. Denk na over contact tussen studenten zelf.**

Online samenwerken: hoe maak je dat mogelijk? En hoe sluit je aan bij waar de student zelf behoefte aan heeft (samenwerken of liever individueel). Denk aan:

- Studenten laten samenwerken in documenten, bijvoorbeeld via MS Teams of Google Docs. F. Inrichten van breakout rooms.
- Werken met een programma als Mural. Daarin kun je bijvoorbeeld zelf een presentatie maken/inzoomen, in grote groepen samenwerken of alleen. Dan hoeven studenten niet per se verbaal te communiceren, dat kan ook via zo'n wall. Vraag wel altijd na of het programma voor de studenten goed te gebruiken is. En gebruik vooral de functionaliteiten die toegankelijk zijn. Geef bijvoorbeeld een tekstalternatief mee aan afbeeldingen. En wijs studenten erop dat het belangrijk kan zijn voor de toegankelijkheid als er mensen zijn die gebruikmaken van leessoftware.

### **4. Ga goed om met PowerPointpresentaties en videomateriaal.**

- Let goed op het gebruik van een PowerPointpresentatie. Verwijs zorgvuldig naar de PowerPoint: geef bijvoorbeeld kort aan wat er te zien is op een grafiek of tabel voordat je inhoudelijk de diepte ingaat. Leg geen begrippen uit zonder het begrip zelf eerst te benoemen (ook als deze al op de PowerPoint staan). Praat tijdens het opnemen niet tegen de PowerPointpresentatie, maar zorg dat je gezicht zichtbaar blijft (vanwege verstaanbaarheid en mogelijkheid tot spraak aflezen). Toegankelijkheid zit niet alleen in de techniek of het materiaal zelf, maar ook in de manier waarop docent en studenten gebruikmaken van dit materiaal. Zit dit (nog) niet in je systeem? Dan vergt het enige voorbereiding om op deze manier om te gaan met PowerPoint. Kortom: zeggen wat je laat zien (niet alleen "zie deze grafiek", maar: "zie deze grafiek, die laat zien dat…"). Dit is niet alleen voor blinden en slechtzienden, maar eigenlijk voor iedereen prettig. NB: het **[Handboek taalgericht vakonderwijs](https://www.coutinho.nl/nl/handboek-taalgericht-vakonderwijs-9789046907573)** gaat onder meer in op hoe je kunt vertellen wat je aan het doen bent.
- Voeg bij PowerPointpresentaties alt-teksten toe aan beeldmateriaal. Zie ook voorbereiding les, tip 1. Dan is het tevens toegankelijk voor studenten met leessoftware.
- $\mathcal{L}_{\mathcal{A}}$ Zorg ervoor dat videomateriaal ondertiteld is.

### **5. Denk ook aan toegankelijkheid bij presenteren door studenten.**

Bij het presenteren door studenten zelf: hoe maak je hen bewust/help je ze om dat toegankelijk te doen?

- $\mathcal{L}_{\mathcal{A}}$ Deel met je studenten dat jij jouw materiaal en lessen zo toegankelijk mogelijk maakt. **Deel jouw tips met je studenten, wijs hen op het artikel Digitale toegankelijkheid: [quick wins voor docenten.](https://ecio.nl/digitale-toegankelijkheid-quick-wins-voor-docenten/)**
- Maak toegankelijkheid van een presentatie van studenten onderdeel van de beoordelingscriteria. Net zoals een maximale tijdsduur dat kan zijn, of verplicht gebruik maken van bepaalde literatuur en correcte bronverwijzingen. Om toegankelijkheid als norm te bekrachtigen, is het goed om expliciete toegankelijkheidseisen óók op te nemen als voorwaarde voor een presentatie die studenten geven.

## **Vier tips voor na je les**

<span id="page-8-0"></span>*"Ik kan niet bij de feedback van mijn docenten. Als ik op mijn manier op die knop klik, gebeurt er namelijk niks. Nu moet ik bij elke docent langs om mijn feedback te krijgen, beetje onzinnig als het digitaal beschikbaar is. Het helpt me als knoppen ook echt knoppen zijn en bedienbaar voor iedereen"*

*Sam, student Grafisch ontwerp*

### **1. Zorg dat studenten zelfstandig kunnen werken buiten de lessen om.**

Ben je als docent per e-mail bereikbaar? Of ook via telefoon of WhatsApp? Voor mensen met dyslexie kan het bijvoorbeeld een drempel zijn om een e-mail te sturen.

Zorg ervoor dat duidelijk is hoe studenten materiaal moeten inleveren. Geef ook aan hoe je als docent feedback geeft. En natuurlijk: zorg dat de feedback digitaal toegankelijk is.

Kortom: maak de drempel zo laag mogelijk. Bied hiervoor richtlijnen en gedragscodes aan. Spreek af wanneer je als docent reageert op berichten. Bijvoorbeeld 'ik lees mijn e-mail op werkdagen tussen 14.00 en 17.00 uur.'

### **2. Zorg dat het inleveren van opdrachten toegankelijk is.**

Zorg dat duidelijk is hoe studenten materiaal moeten inleveren. Zorg er tevens voor dat het inleveren toegankelijk is. Wees je bewust van de mogelijkheden via het LMS (leerlingmanagementsysteem): kunnen alle studenten via dat systeem makkelijk hun opdrachten inleveren? Verplicht studenten bijvoorbeeld niet om naar de campus toe te komen om een papieren versie van een opdracht in een (mogelijk te hoog of te laag geplaatst) postvakje te leggen. Maak het ook mogelijk om een opdracht online in te leveren.

### **3. Zorg ervoor dat duidelijk is hoe studenten buiten de les contact met elkaar kunnen hebben.**

Studenten werken veel online met elkaar samen via diverse online omgevingen, voeren opdrachten uit in samenwerking met het werkveld, tutoren lagerejaars enzovoort. Vaak vinden de studenten zelf hun weg daar in. Wil je hen als docent daarin faciliteren? Denk dan aan de volgende oplossingen:

- F. Maak een WhatsAppgroep aan.
- Maak een MS Teamsgroep aan wanneer je gebruikmaakt van Office 365. Hier kunnen studenten meningen delen, vragen stellen en documenten opslaan en daar ook gezamenlijk aan werken. Uit gesprekken met ervaringsdeskundigen blijkt dat MS Teams redelijk digitaal toegankelijk is.
- Ook Google biedt met Google Docs samenwerkingsmogelijkheden aan. De ervaring leert dat ook Google de digitale toegankelijkheid redelijk op orde heeft.

### **4. Zorg dat je weet hoe je studenten kunt doorverwijzen.**

Natuurlijk zijn er altijd vragen waar je geen antwoord op hebt. Wellicht helpt het om te weten naar wie je kunt doorverwijzen wanneer het gaat om aspecten die buiten je verantwoordelijkheid vallen. Denk aan vragen over intranet/ELO, cijfersystemen of proctoring software voor het maken van een test of assessment onder digitaal toezicht.

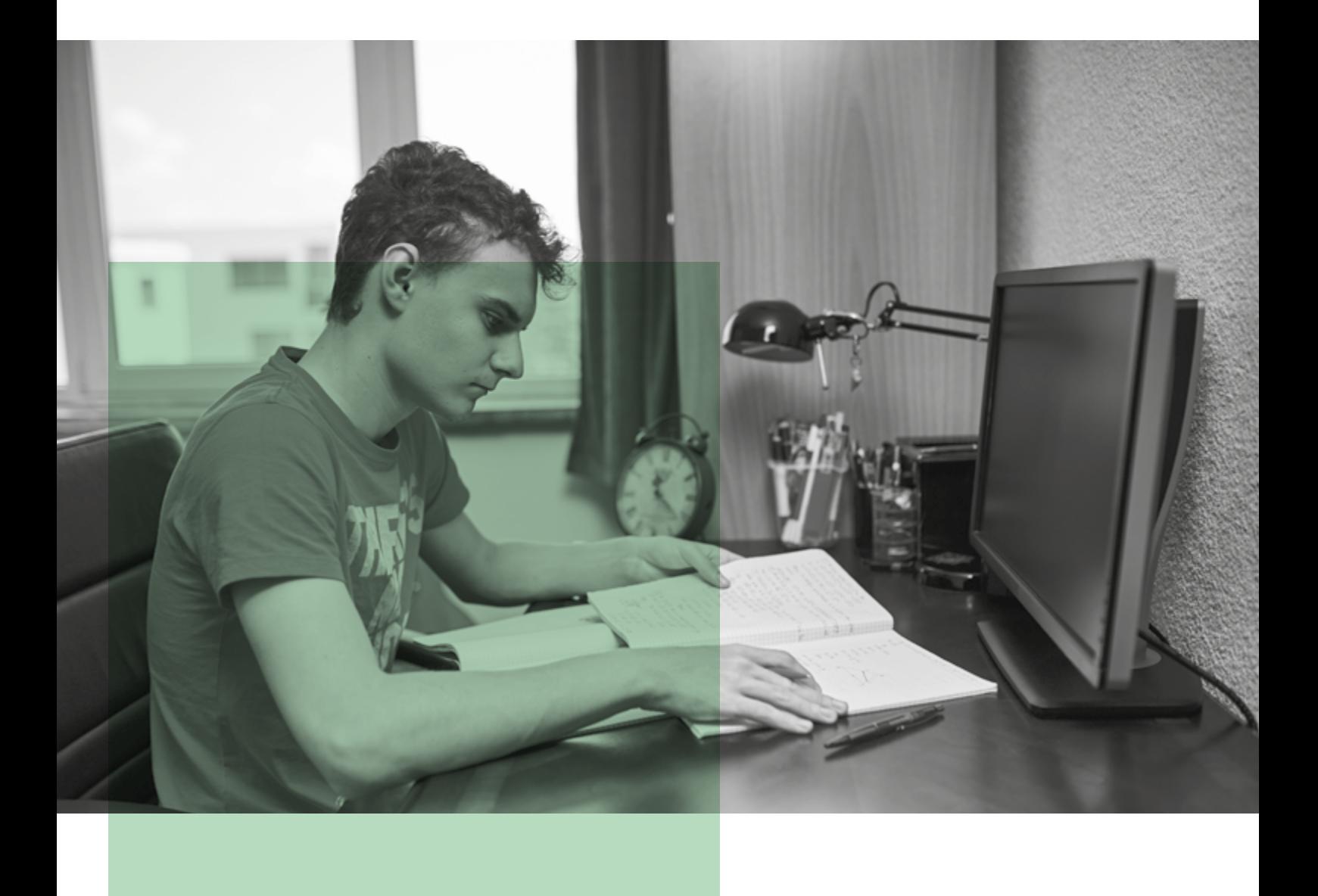

## <span id="page-10-0"></span>**Bijlage 1 Handreikingen, tools en inspiratie**

### **Handreikingen en tools**

- **[Handreiking](https://www.ecio.nl/wp-content/uploads/sites/2/2020/06/Inclusieve-Webinars-ECIO-versie.pdf):** Tips en aandachtspunten voor de verschillende fasen rondom het organiseren van een webinar (Stichting Accessibility, 2020).
- **[Handreiking:](https://ecio.nl/publicaties/handreiking-digitaal-toegankelijk-hoger-onderwijs-een-goede-start-voor-iedereen/)** Digitaal toegankelijk hoger onderwijs: een goede start voor iedereen (ECIO, 2021).
- **[Factsheet:](https://ecio.nl/publicaties/factsheet-ondertiteling-van-lesmaterialen/)** Ondertiteling van lesmaterialen (ECIO, 2020).  $\mathcal{L}_{\mathcal{A}}$
- **[Artikel:](https://www.ecio.nl/digitale-toegankelijkheid-quick-wins-voor-docenten/)** Digitale toegankelijkheid: quick wins voor docenten (ECIO, 2020).

**[Zelfscan](https://ismijnsitetoegankelijk.nl/)** voor inzicht hoe je website scoort op digitale toegankelijkheid. De test is bedoeld als startpunt voor een toegankelijke website. (Een initiatief van **[MKB-Nederland](https://www.mkb.nl/)**, **[Accessibility](https://www.accessibility.nl/)** en **[Thuiswinkel.org](https://www.thuiswinkel.org/)**.) (2021).

### **Inspiratie**

- **[Artikel:](https://ecio.nl/nieuws/afstandsonderwijs-navigeren-op-nieuwe-zeeen/)** Afstandsonderwijs: navigeren op nieuwe zeeën (Ahead, 2020).
- $\mathcal{L}_{\mathcal{A}}$ **[Artikel:](https://ecio.nl/publicaties/artikel-hoe-toegankelijk-zijn-videoconferentietools/)** Hoe toegankelijk zijn videoconferentietools voor mensen met een functiebeperking? (Stichting Accessibility, 2020).
- **[Webinar:](https://ecio.nl/webinars/webinar-online-onderwijs-toegankelijk-voor-iedereen/)** Online onderwijs toegankelijk voor iedereen (SURF, ComeniusNetwerk, ECIO en het Versnellingsplan, oktober 2020).
- $\mathcal{L}^{\mathcal{L}}$ **[Webinar:](https://ecio.nl/webinars/webinar-digitale-toegankelijkheid-in-het-hoger-onderwijs/)** Digitale toegankelijkheid in het hoger onderwijs (Stichting Accessibility en ECIO, juni 2020).
- **[Webinar:](https://ecio.nl/webinars/anders-toetsen-en-examineren-toegankelijk-flexibel/)** Anders toetsen en examineren toegankelijk & flexibel (Stichting Accessibility  $\mathcal{L}_{\mathcal{A}}$ en ECIO, april 2020).
- **[Brochure:](https://www.ecio.nl/wp-content/uploads/sites/2/2018/10/ECIO-Digitale-toegankelijkheid_in_het_hoger_onderwijs-2020.pdf)** Verbeteren digitale toegankelijkheid in het hoger onderwijs (Stichting Accessibility en ECIO, 2019).

# <span id="page-11-0"></span>**Bijlage 2 Quickscan Digitale toegankelijkheid**

### **Onderzoeksvragen**

- $\mathcal{C}^{\mathcal{A}}$ Is het te gebruiken?
- $\mathcal{C}^{\mathcal{A}}$ Is het toetsenbordtoegankelijk?
- $\mathcal{L}_{\mathcal{A}}$ Hoe is de terugkoppeling?
- $\mathcal{L}_{\mathcal{A}}$ Zijn er juiste labels en knoppen?
- P. Hoe zijn de contrasten?

### **Overzicht van Tools**

- Padlet **Ta**
- F. Kahoot
- $\mathcal{L}_{\mathcal{A}}$ Mural
- P. Miro
- **T** Socrative
- **Tale** Mentimeter
- T. Zoom
- MS Teams **Tara**

### **Whiteboard tools**

### *Padlet*

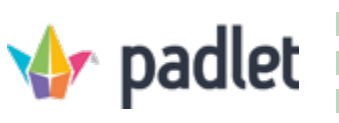

Vanaf Dashboard is de focus van veel knoppen niet zichtbaar. Knoppen zijn niet te bedienen/hebben geen zichtbare focus. De Padlets zijn helemaal niet te selecteren met enkel het toetsenbord. Hierdoor is het onmogelijk om een Padlet te openen.

Padlet is op dit moment niet geschikt voor gebruikers die een toetsenbord of screenreader gebruiken. Dit heeft er vooral mee te maken dat veel knoppen niet bedienbaar zijn of geen zichtbare focus hebben.

*Kahoot* 

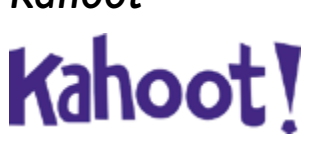

Quiz vraagtype: je kan niet met het toetsenbord een antwoord kiezen.

Er wordt niet gecommuniceerd welk antwoord goed is.

 Je kan bij een true or false vraagtype geen antwoord geven met een toetsenbord.

Kahoot is op dit moment niet geschikt voor gebruikers die een toetsenbord of screenreader gebruiken.

### *Mural*

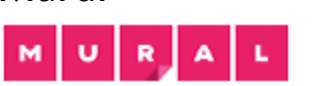

Niet alle focusbare elementen hebben een zichtbare focus. Niet alle focusbare elementen zijn toegankelijk.

Mural is op dit moment beperkt geschikt voor gebruikers die een toetsenbord of screenreader gebruiken.

### *Miro*

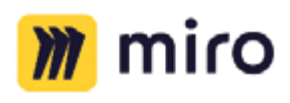

Er is aandacht voor het onderwerp digitale toegankelijkheid. Er is bijvoorbeeld een screenreader modus opgenomen. Miro is op dit moment echter nog niet geschikt om in te zetten voor creatieve sessies voor mensen die enkel een toetsenbord en screenreader gebruiken. Wanneer de 'toolbar' en het Miroboard een update

(toetsenbord toegankelijk) zouden krijgen, komt dit wel weer in aanmerking. Via het dashboard zijn er skiplinks met o.a. een Accessibility Feedbackknop, hiermee kan feedback worden geleverd. Op de **[Accessibility pagina](https://miro.com/accessibility-statement/)** worden alle updates gecommuniceerd.

### *Socrative*

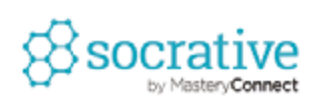

- Multiplechoicevragen en dergelijke zijn niet te beantwoorden met toetsenbord.
- De antwoorden zijn ook niet geprogrammeerd om toegankelijk te zijn voor hulptechnologie, lastig waar te nemen.
- $\mathcal{L}^{\mathcal{A}}$ Dingen zoals een tekstveld invullen, werkt wel goed.

Socrative is op dit moment niet geschikt voor gebruikers die een toetsenbord of screenreader gebruiken.

### *Mentimeter*

### **Mentimeter**

- Het resultaat van een wordcloud kan niet worden gezien door een gebruiker, omdat deze slide niet update met het resultaat. **EXECUTE:** Een wordcloud kan wel goed ingevuld worden door iedereen, mooie aria-labels en dergelijke.
- Modals kun je niet wegdoen met de ESC-toets, bijvoorbeeld als je per ongeluk een vraag niet invult, krijg je een melding daarover.
- $\mathcal{C}^{\mathcal{A}}$ Je kan uit een error-melding modal tabben.

Mentimeter is op dit moment redelijk geschikt voor gebruikers die een toetsenbord of screenreader gebruiken.

### <span id="page-13-0"></span>**Conclusie Whiteboardtools**

Mentimeter is op dit moment het meest toegankelijk, omdat men kan deelnemen aan de quiz met alleen het gebruik van een toetsenbord. Dit betekent niet dat Mentimeter helemaal toegankelijk is. Bijvoorbeeld het resultaat dat als een wordcloud wordt getoond, moet op een andere manier worden gecommuniceerd voor mensen met een visuele beperking. Zolang deze functies nog niet geïmplementeerd zijn, moet je als docent hiermee assisteren.

### **Video conferencing tools (webbrowser)**

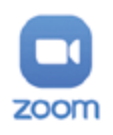

### *Zoom*

Zoom is goed te gebruiken. Ervaringsdeskundigen werken graag met Zoom.

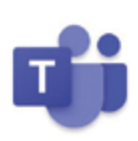

### *MS Teams*

MS Teams is goed te gebruiken. Ervaringsdeskundigen kunnen werken met MS Teams.

## <span id="page-14-0"></span>**Over ECIO en Stichting Accessibility**

### **Over ECIO**

ECIO, Expertisecentrum inclusief onderwijs, informeert, adviseert en ondersteunt universiteiten, hogescholen en het mbo bij vraagstukken rondom inclusief onderwijs en studentenwelzijn. Zodat studenten met een extra ondersteuningsvraag met succes hun opleiding kunnen doorlopen en kunnen doorstromen naar een baan die bij hen past. Wij zetten ons, samen met studenten en onderwijsinstellingen, in voor leren zonder belemmering. Voor het creëren van bewustzijn over het belang van inclusief onderwijs, gelijke kansen en het doorbreken van taboes. ECIO adviseert en helpt onderwijsorganisaties bij:

- П beleid ontwikkelen voor inclusief onderwijs
- $\Box$ expertise vergroten rondom ondersteuningsvragen
- $\blacksquare$ kennis vergaren en delen via netwerken en ontmoetingen.

**[ECIO](https://ecio.nl/)** is onderdeel van **[CINOP](https://cinop.nl/)**.

# $ECIO$

leren zonder belemmering

## **Over Stichting Accessibility**

Stichting Accessibility is een expertisecentrum op het gebied van kwaliteit en toegankelijkheid van ICT, biedt diverse trainingen rondom de kwaliteit en toegankelijkheid van websites:

- **In all inleidende trainingen en presentaties met veel achtergrondinformatie en praktijk** voorbeelden
- $\blacksquare$ beleidsmatige trainingen voor beslissers
- $\blacksquare$ technische trainingen voor webbouwers en designers
- $\blacksquare$ trainingen voor webredacteuren.

De website **<https://www.accessibility.nl/>** biedt heel veel handige informatie, tips, toolkits en bijvoorbeeld een lijst met toegankelijke bouwers. Je kan bij Accessibility de precieze onderzoeksgegevens over jouw instelling opvragen of jouw website laten toetsen.

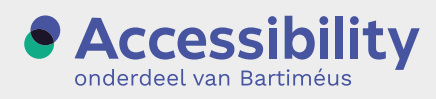

### © ECIO, 2021 | **[www.ecio.nl](http://www.ecio.nl)** | **[algemeen@ecio.nl](mailto:algemeen%40ecio.nl?subject=)**

Deze uitgave is op zorgvuldige wijze en naar beste weten samengesteld. Aan de inhoud kunnen geen rechten worden ontleend. Overname van teksten, ideeën en resultaten uit deze publicatie is vrij toegestaan, mits met bronvermelding. Tips of opmerkingen naar aanleiding van deze handreiking? Laat het ons weten!